<span id="page-0-0"></span>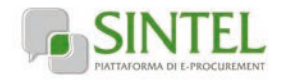

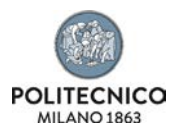

<span id="page-0-1"></span>**Fornitura di un prototipo quale strumento di supporto alle decisioni ambientali (EDSS) realizzato su una piattaforma WEB in cloud.**

# **LETTERA D'INVITO**

La presente procedura di scelta del contraente viene condotta mediante l'ausilio di sistemi informatici, nel rispetto della normativa vigente in materia di appalti pubblici e di strumenti telematici.

**Il Politecnico di Milano – DIPARTIMENTO DI ENERGIA**, di seguito denominato stazione appaltante, utilizza il sistema di intermediazione telematica di Regione Lombardia denominato "Sintel", ai sensi della L.R. 33/2007 e ss.mm.ii. al quale è possibile accedere attraverso l'indirizzo Internet: [https://www.ariaspa.it/.](https://www.ariaspa.it/)

Per ulteriori indicazioni e approfondimenti riguardanti il funzionamento, le condizioni di accesso ed utilizzo del Sistema, nonché il quadro normativo di riferimento, si rimanda all'Allegato "**Modalità tecniche per l'utilizzo della piattaforma Sintel**" che costituisce parte integrante e sostanziale del presente documento.

Specifiche e dettagliate indicazioni sono inoltre contenute nei Manuali d'uso per gli Operatori Economici e nelle Domande Frequenti, cui si fa espresso rimando, messi a disposizione sul portale dell'Azienda Regionale Centrale Acquisti www.arca.regione.lombardia.it nella sezione Help&Faq: "**Guide e Manuali**" e"**Domande Frequenti degli Operatori Economici**". Per ulteriori richieste di assistenza sull'utilizzo di Sintel si prega di contattare il Contact Center di ARCA scrivendo all'indirizzo emai[l supporto@arcalombardia.it](mailto:supporto@arcalombardia.it) oppure telefonando al numero verde 800.116.738.

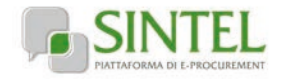

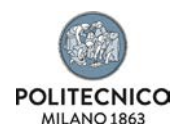

### **Indice**

<span id="page-1-0"></span>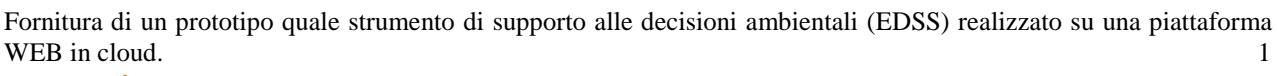

<span id="page-1-1"></span>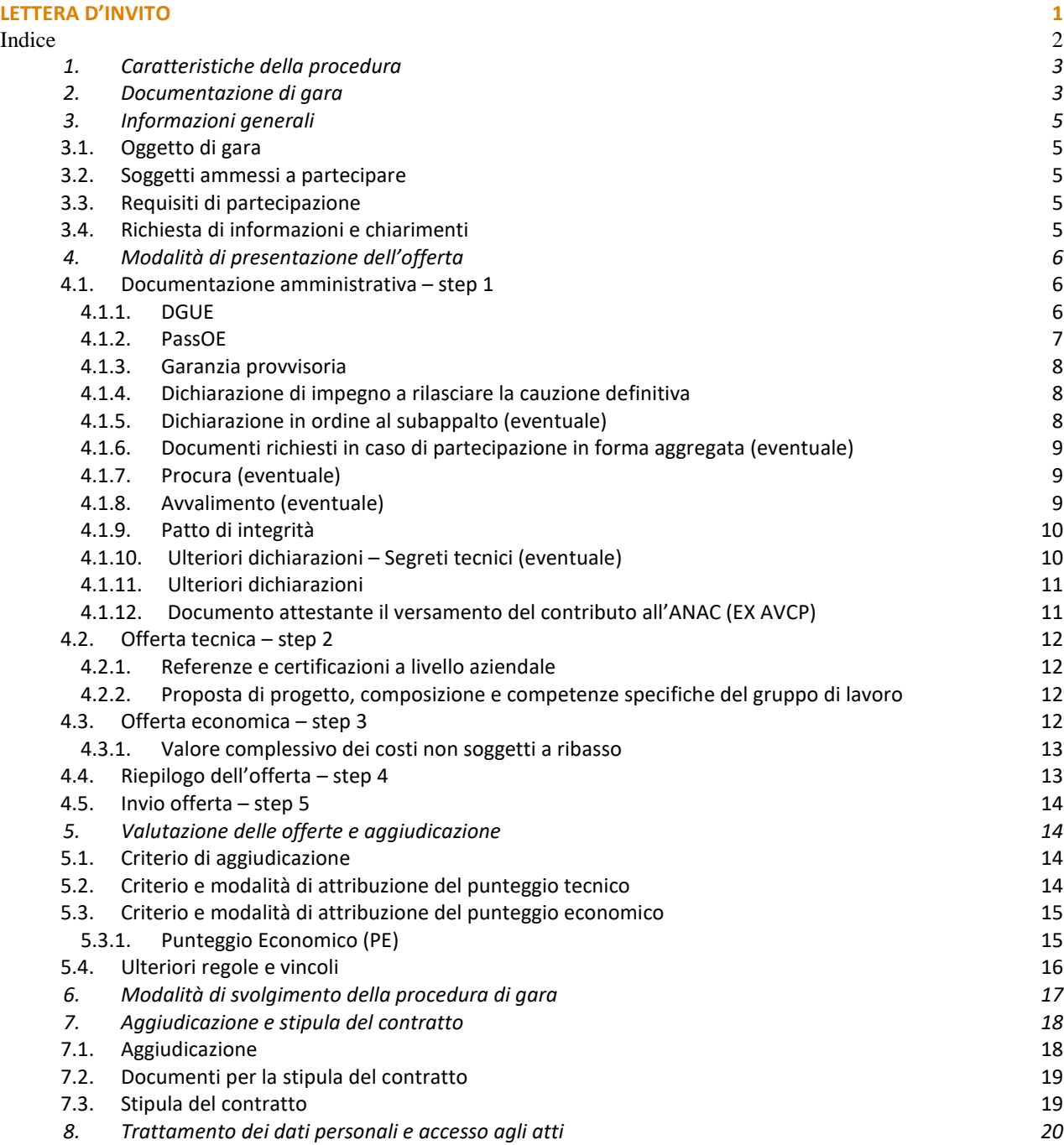

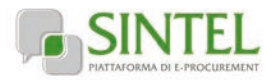

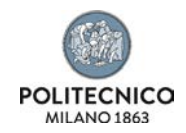

# **1. Caratteristiche della procedura**

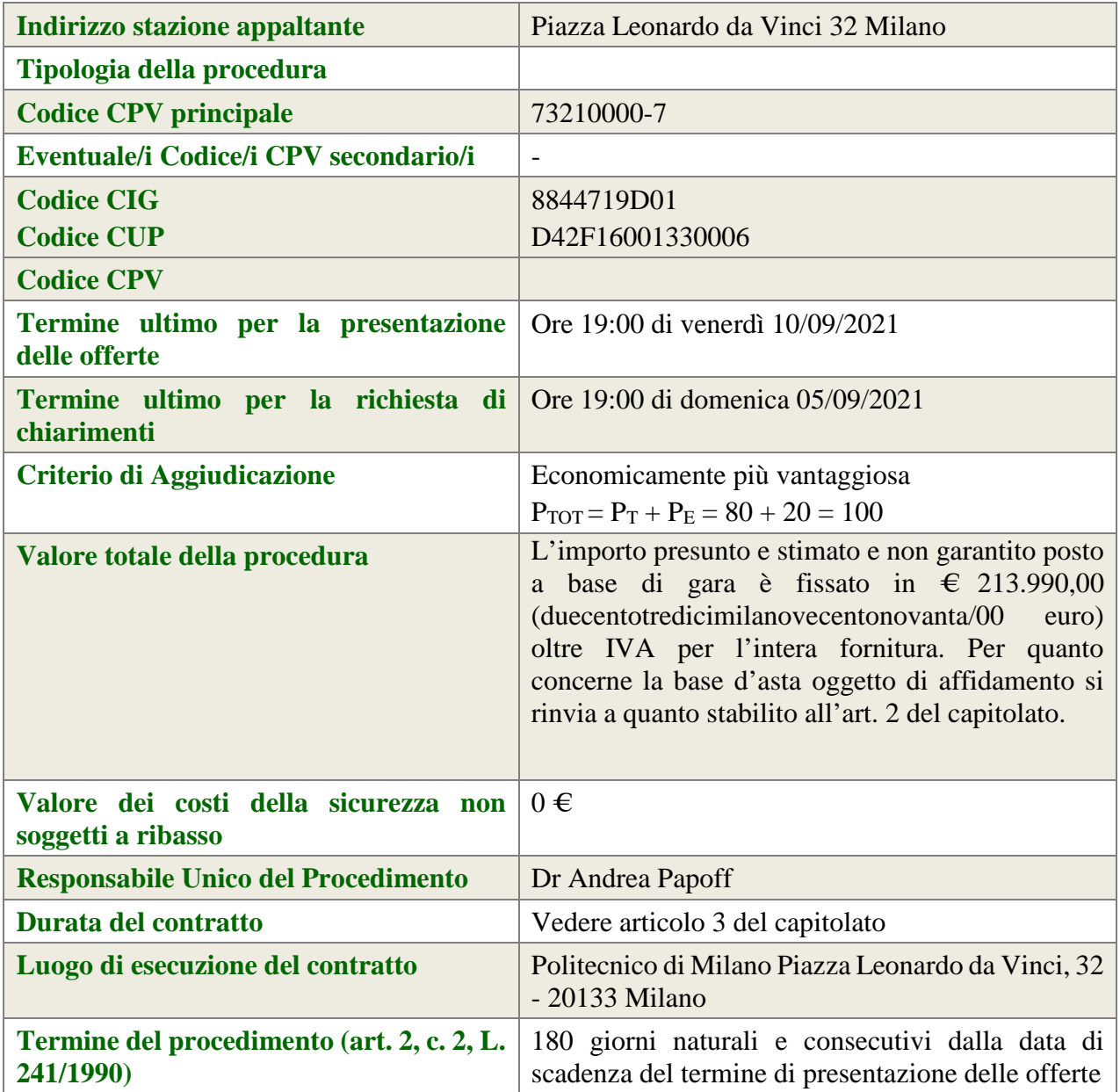

# **2. Documentazione di gara**

<span id="page-2-0"></span>Tutta la documentazione di gara è disponibile sulla piattaforma Sintel, come notificato agli operatori economici invitati attraverso PEC contenente il link per l'accesso all'interfaccia della procedura in Sintel.

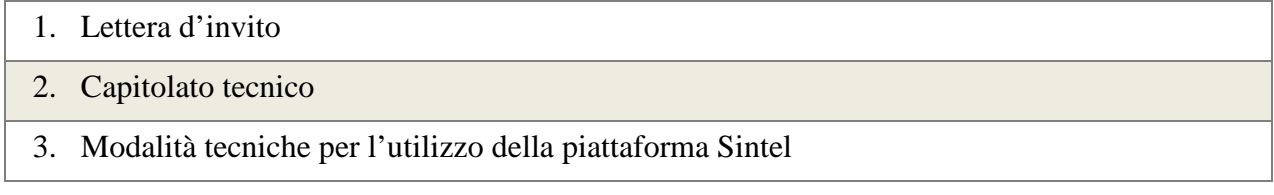

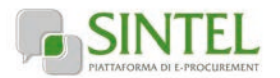

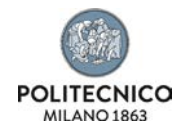

- 4. Allegato A Schema formulario DGUE e allegato con dichiarazioni integrative
- 5. Allegato B Dichiarazione relativa alla partecipazione in forma aggregata
- 6. Allegato C Patto di Integrità del Politecnico di Milano
- 7. Allegato D Subappalto
- 8. Allegato E Segreti tecnici

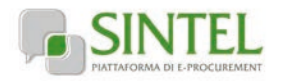

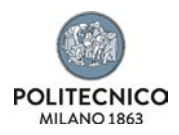

# **3. Informazioni generali**

## <span id="page-4-1"></span><span id="page-4-0"></span>**3.1. Oggetto di gara**

La gara ha per oggetto la fornitura di un prototipo quale strumento di supporto alle decisioni ambientali (EDSS) realizzato su una piattaforma WEB in cloud.

I requisiti relativi alla realizzazione del prototipo sono specificati nel capitolato.

### <span id="page-4-2"></span>**3.2. Soggetti ammessi a partecipare**

Sono ammessi a partecipare alla presente procedura i soggetti invitati dalla stazione appaltante. L'operatore economico invitato individualmente ha la facoltà di presentare offerta per sé o quale mandatario di operatori riuniti. In caso di aggregazioni di imprese e ai GEIE si applicano, per quanto compatibili, le norme descritte nella presente lettera di invito per gli RTI.

### <span id="page-4-3"></span>**3.3. Requisiti di partecipazione**

La partecipazione alla presente procedura di gara è riservata agli operatori economici in possesso, a pena di esclusione, in quanto elementi essenziali dell'offerta, dei requisiti minimi di seguito indicati.

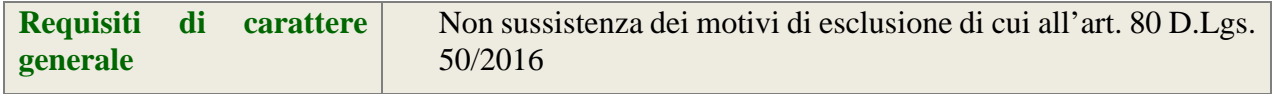

#### **ATTENZIONE: UTILIZZO DEL SISTEMA AVCPASS**

La verifica del possesso dei requisiti avviene, ai sensi dell'art. 36, c. 5, D.Lgs. 50/2016 e della Deliberazione ANAC (EX AVCP) 111/2012, attraverso l'utilizzo del sistema AVCPASS, reso disponibile dall'Autorità, fatti salvi eventuali impedimenti tecnici sull'utilizzo del sistema AVCPASS. In tali casi la verifica dei requisiti verrà eseguita tramite richieste della stazione appaltante. Tutti i soggetti interessati a partecipare alla procedura devono obbligatoriamente registrarsi al sistema accedendo all'apposito link sul Portale

ANAC (EX AVCP) [\(http://www.avcp.it/portal/public/classic/Servizi/ServiziAccessoRiservato](http://www.avcp.it/portal/public/classic/Servizi/ServiziAccessoRiservato) >> "AVCpass Operatore economico"). L'operatore economico dovrà registrarsi e dotarsi di apposita PASSOE ovvero del documento – rilasciato dal Sistema telematico dell'ANAC (EX AVCP) che attesta che l'operatore economico può essere verificato tramite AVCPASS. Pertanto, con riferimento alla comprova dei requisiti di partecipazione richiesti, ad eccezione dei requisiti di carattere generale, l'operatore economico dovrà caricare sul sistema telematico dell'ANAC (EX AVCP) i documenti dettagliatamente indicati al successivo capitolo 6 "Controllo del possesso dei requisiti".

#### <span id="page-4-4"></span>**3.4. Richiesta di informazioni e chiarimenti**

Eventuali richieste di informazioni e di chiarimenti su oggetto, documentazione di gara, partecipazione alla procedura e svolgimento della stessa, dovranno essere presentate in lingua italiana e trasmesse alla stazione appaltante per mezzo della funzionalità "Comunicazioni procedura", presente sulla piattaforma Sintel, nell'interfaccia "Dettaglio" della presente procedura.

Eventuali integrazioni alla documentazione di gara ovvero risposte alle suddette richieste saranno rese disponibili attraverso la funzionalità "Documentazione di gara", presente sulla piattaforma Sintel, nell'interfaccia "Dettaglio" della presente procedura.

Sarà inoltre cura della stazione appaltante inviare i chiarimenti anche attraverso il canale "Comunicazioni procedura".

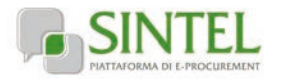

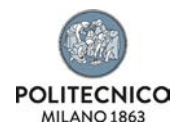

## **4. Modalità di presentazione dell'offerta**

<span id="page-5-0"></span>L'offerta e la documentazione ad essa relativa devono essere redatte e trasmesse esclusivamente in formato elettronico, attraverso Sintel entro e non oltre il "termine ultimo per la presentazione delle offerte" di cui al precedente Capitolo 1 caratteristiche della procedura, pena l'irricevibilità dell'offerta e comunque la non ammissione alla procedura.

L'operatore economico registrato a Sintel accede all'interfaccia "Dettaglio" della presente procedura e quindi all'apposito percorso guidato "Invia offerta", che consente di predisporre:

- una "busta telematica" contenente la documentazione amministrativa;
- una "busta telematica" contenente l'offerta tecnica;
- una "busta telematica" contenente l'offerta economica.

Si precisa che l'offerta viene inviata alla stazione appaltante solo dopo il completamento di tutti gli step (da 1 a 5, descritti nei successivi paragrafi da [4.1](#page-5-1) a [4.5\)](#page-13-0) componenti il percorso guidato "Invia offerta". Pertanto, al fine di limitare il rischio di non inviare correttamente la propria offerta, si raccomanda all'operatore economico di:

- accedere tempestivamente al percorso guidato "Invia offerta" in Sintel per verificare i contenuti richiesti dalla stazione appaltante e le modalità di inserimento delle informazioni. Si segnala che la funzionalità "Salva" consente di interrompere il percorso "Invia offerta" per completarlo in un momento successivo;
- compilare tutte le informazioni richieste e procedere alla sottomissione dell'offerta con congruo anticipo rispetto al termine ultimo per la presentazione delle offerte. Si raccomanda di verificare attentamente in particolare lo step 5 "Riepilogo" del percorso "Invia offerta", al fine di verificare che tutti i contenuti della propria offerta corrispondano a quanto richiesto dalla stazione appaltante, anche dal punto di vista del formato e delle modalità di sottoscrizione.

*N.B. come precisato nel documento allegato "Modalità tecniche per l'utilizzo della piattaforma Sintel" (cui si rimanda), in caso sia necessario allegare più di un file in uno dei campi predisposti nel percorso guidato "Invia offerta", questi devono essere inclusi in un'unica cartella compressa in formato .zip (o equivalente).*

#### <span id="page-5-1"></span>**4.1. Documentazione amministrativa – step 1**

Al primo step del percorso guidato "Invia offerta" l'operatore economico dovrà inserire la documentazione amministrativa negli appositi campi, corrispondenti ai successivi paragrafi del presente capitolo.

#### <span id="page-5-2"></span>**4.1.1. DGUE**

L'operatore economico deve allegare a pena di esclusione, il documento di gara unico europeo (DGUE), redatto in conformità al modello di formulario approvato con regolamento dalla Commissione europea, ai sensi dell'art. 85 D.Lgs. 50/2016.

La documentazione attestante la sussistenza dei requisiti di partecipazione, deve essere resa, a pena di esclusione, firmata digitalmente come meglio precisato nella tabella seguente. Allegato al DGUE dovrà essere presentata una dichiarazione integrativa allo stesso allegato 2- dichiarazione integrative. Il DGUE e la dichiarazione integrativa

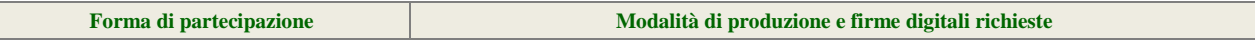

Il Politecnico di Milano DIPARTIMENTO DI ENERGIA Lettera d'invito - Pag. 6 di 20

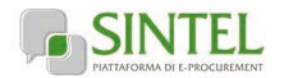

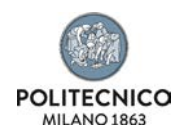

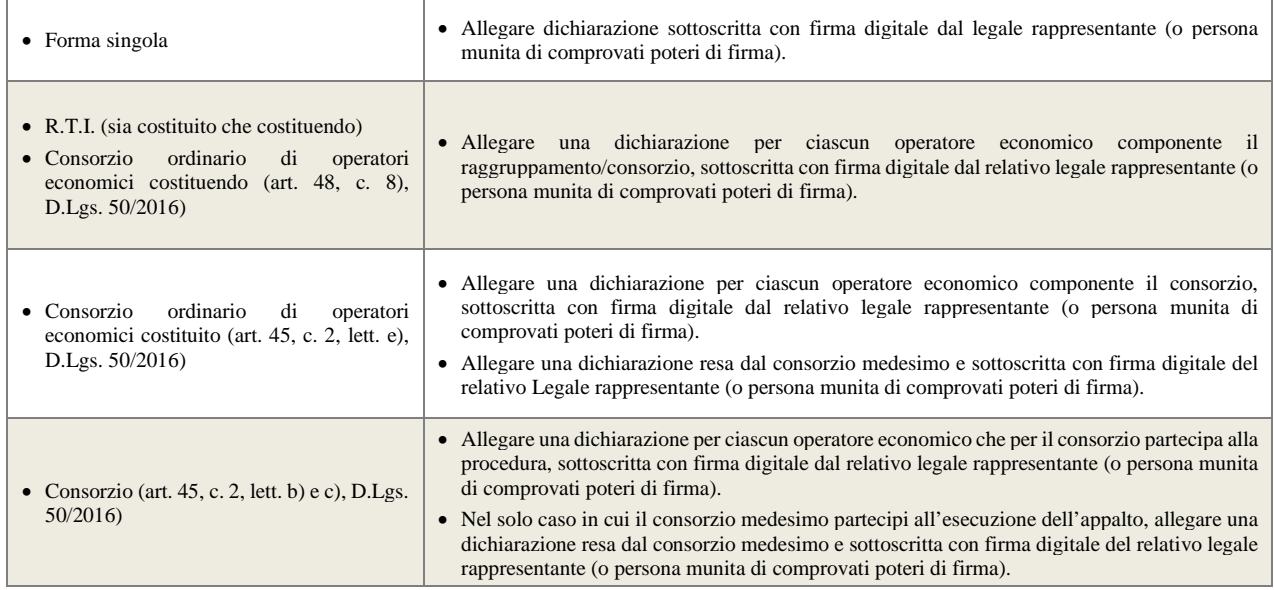

#### <span id="page-6-0"></span>**4.1.2. PassOE**

L'operatore economico dovrà allegare nell'apposito campo il documento rilasciato dal Sistema telematico dell'ANAC (EX AVCP) che attesta che l'operatore economico può essere verificato tramite AVCPASS.

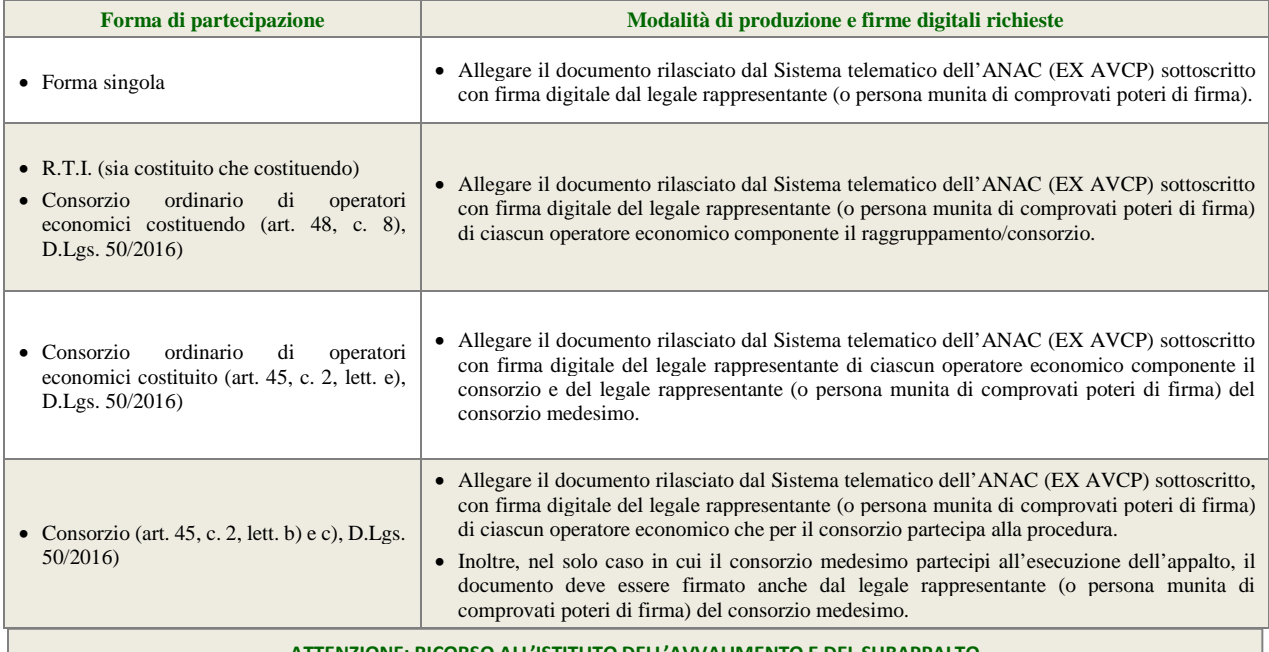

#### **ATTENZIONE: RICORSO ALL'ISTITUTO DELL'AVVALIMENTO E DEL SUBAPPALTO**

Si precisa che in caso di avvalimento (v. paragraf[o 4.1.8 - Avvalimento\),](#page-8-2) il documento PassOE rilasciato dal Sistema telematico dell'ANAC (EX AVCP) deve essere sottoscritto con firma digitale anche dal legale rappresentante (o persona munita di comprovati poteri di firma) dell'impresa ausiliaria.

In caso di subappalto, i subappaltatori indicati dal partecipante devono produrre il documento PassOE sottoscritto con firma digitale anche dal legale rappresentante.

Ai soli fini della creazione del PassOE, **il subappaltatore indicato dal partecipante deve generare la propria componente AVCpass classificandosi come "Mandante in RTI". Il partecipante genererà il PassOE con il ruolo di "Mandataria in RTI".**

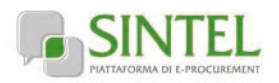

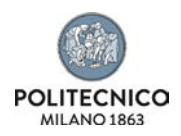

#### **FAQ relative a AVCpass e PassOE**

<http://www.anticorruzione.it/portal/public/classic/MenuServizio/FAQ/ContrattiPubblici/FaqAvcpass>

#### <span id="page-7-0"></span>**4.1.3. Garanzia provvisoria**

Fino al 30 giugno 2023, non è richiesta la costituzione della garanzia provvisoria di cui all'articolo 93 del D. Lgs. 50/2016. È quanto sancisce l'articolo 1, comma 4 del cd. "decreto Semplificazioni", n. 76/2020, convertito in Legge 11 settembre 2020, n. 120, modificato dal decreto-legge n. 77/2021 pubblicato in Gazzetta Ufficiale (GU n. 129 del 31-05-2021).

#### <span id="page-7-1"></span>**4.1.4. Dichiarazione di impegno a rilasciare la cauzione definitiva**

L'offerta è corredata da una dichiarazione di impegno, da parte di un istituto bancario o assicurativo o altro soggetto di cui all'art. 93, comma 3 del Codice, a rilasciare garanzia fideiussoria definitiva ai sensi dell'articolo 93, comma 8 del Codice, qualora il concorrente risulti affidatario. Tale dichiarazione di impegno non è richiesta alle microimprese, piccole e medie imprese e ai raggruppamenti temporanei o consorzi ordinari esclusivamente dalle medesime costituiti.

È sanabile, mediante soccorso istruttorio, la mancata produzione dell'impegno a rilasciare garanzia fideiussoria definitiva solo a condizione che sia stata già costituita prima della presentazione dell'offerta.

#### **In caso microimprese, piccole e medie imprese dovrà essere compilata la sezione dedicata nel documento di gara unico europeo (DGUE).**

#### <span id="page-7-2"></span>**4.1.5. Dichiarazione in ordine al subappalto (eventuale)**

L'operatore economico deve dichiarare se intende affidare o meno parti della attività oggetto della presente procedura in subappalto. Si precisa che in caso di partecipazione in forma aggregata è necessario dichiarare che si intende ricorrere al subappalto, se il ricorso al subappalto è effettuato da almeno un operatore economico componente il raggruppamento/consorzio.

Nel solo caso in cui l'operatore economico intenda ricorrere al subappalto, deve allegare nell'apposito campo:

• dichiarazione attestante le attività oggetto della presente procedura che l'operatore economico intende affidare in subappalto, nel rispetto delle condizioni stabilite nella presente lettera di invito (v. precedente paragrafo [3.1](#page-4-1) - ), nello schema di contratto, nonché all'art. 105, D.Lgs 50/2016.

In caso di presentazione della dichiarazione in ordine al subappalto, **è obbligatoria l'indicazione della terna di subappaltatori per i quali non sia necessaria una particolare specializzazione (art. 105, comma 6, D.Lgs 50/2016).** 

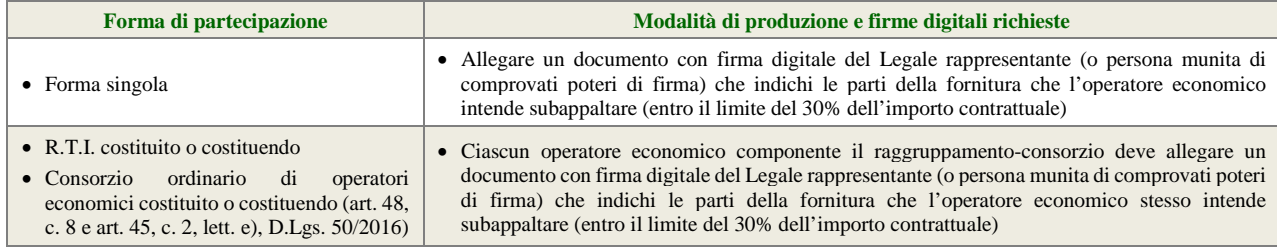

Il Politecnico di Milano DIPARTIMENTO DI ENERGIA Lettera d'invito - Pag. 8 di 20

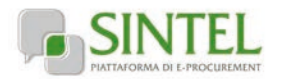

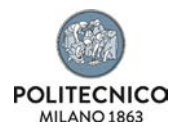

#### <span id="page-8-0"></span>**4.1.6. Documenti richiesti in caso di partecipazione in forma aggregata (eventuale)**

In caso di partecipazione in forma aggregata devono essere allegati i documenti individuati nella seguente tabella, a pena di esclusione.

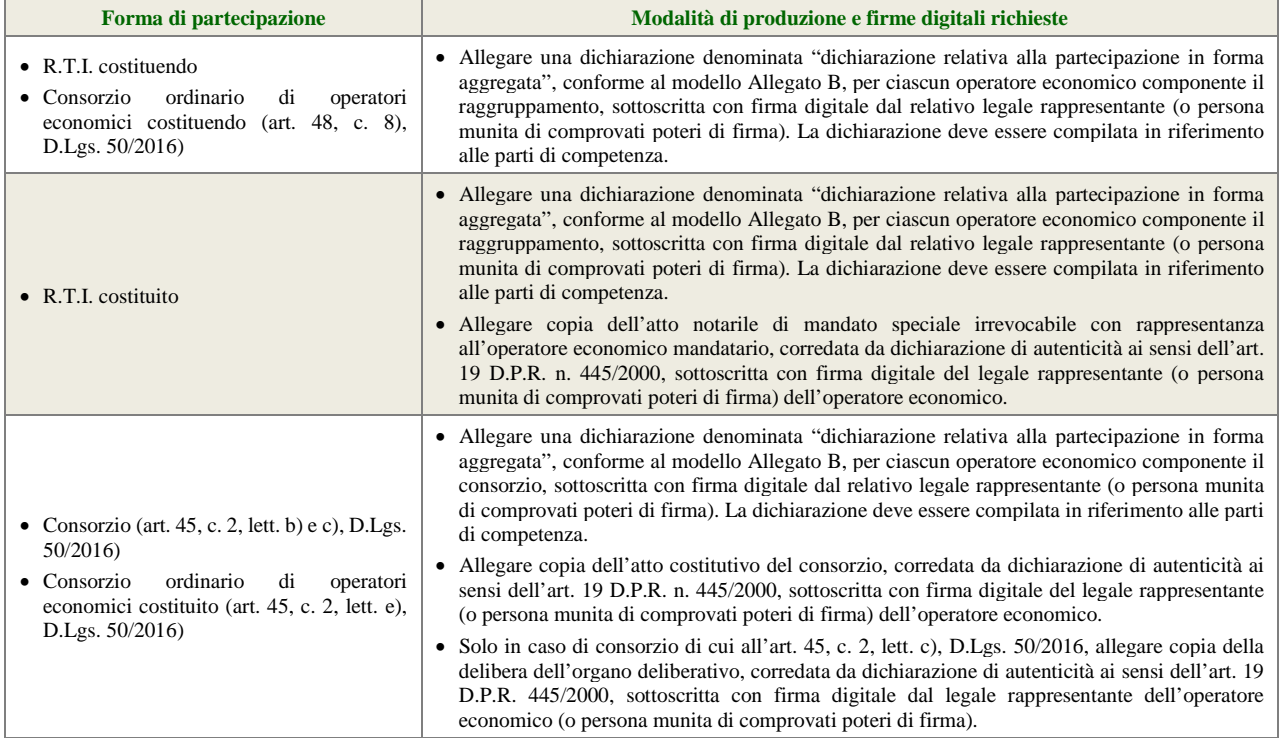

#### <span id="page-8-1"></span>**4.1.7. Procura (eventuale)**

Qualora siano state allegate dichiarazioni che compongono l'offerta sottoscritte da un procuratore (generale o speciale), l'operatore economico deve allegare copia della procura notarile (generale o speciale) che attesti i poteri del sottoscrittore.

#### <span id="page-8-2"></span>**4.1.8. Avvalimento (eventuale)**

Nel solo caso di ricorso all'avvalimento, in conformità all'art. 89, D.Lgs. 50/2016, l'operatore economico deve, a pena di esclusione dalla procedura, allegare la seguente documentazione:

- 1. dichiarazione, firmata digitalmente dal legale rappresentante (o persona munita di comprovati poteri di firma) dell'operatore economico, attestante l'avvalimento dei requisiti necessari per la partecipazione alla gara, con specifica indicazione dei requisiti di cui ci si intende avvalere e dell'impresa ausiliaria. La dichiarazione deve essere resa ai sensi degli artt. 46 e 47, D.P.R. 445/2000;
- 2. dichiarazione resa ai sensi e per gli effetti dell'art. 47, D.P.R. 445/2000, firmata digitalmente dal legale rappresentante dell'impresa ausiliaria (o persona munita di comprovati poteri di firma), attestante:

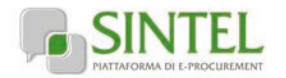

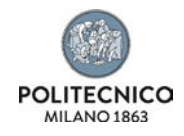

- il possesso da parte di quest'ultima dei requisiti generali di cui all'art. 80, D.Lgs. 50/2016, da rendere in modo conforme alla relativa sezione del documento Allegato A e del documento Allegato A-1.
- l'obbligo verso l'operatore economico concorrente e verso la stazione appaltante a mettere a disposizione per tutta la durata del contratto le risorse necessarie di cui è carente l'operatore economico citato;
- la non partecipazione diretta alla procedura in proprio o in forma associata;
- copia del contratto, corredata da dichiarazione di autenticità ai sensi dell'art. 19, D.P.R. 445/2000, firmata digitalmente dal legale rappresentante (o persona munita di comprovati poteri di firma) dell'operatore economico, in virtù del quale l'impresa ausiliaria si obbliga nei confronti dell'operatore economico concorrente a fornire i requisiti ed a mettere a disposizione le risorse necessarie per tutta la durata del contratto.

ovvero,

in caso di avvalimento tra imprese appartenenti ad un medesimo gruppo societario, dichiarazione sostitutiva, firmata digitalmente dal legale rappresentante (o persona munita di comprovati poteri di firma) dell'operatore economico attestante il legame giuridico ed economico esistente nel gruppo, dal quale discendono i medesimi obblighi previsti dall'art. 89, c. 5, D.Lgs. 50/2016 (normativa antimafia).

3. Copia dell'attestazione SOA dell'operatore economico e dell'impresa ausiliaria ciascuna corredata da dichiarazione di autenticità ai sensi dell'art. 19, D.P.R. 445/2000, firmata digitalmente dal rispettivo legale rappresentante (o persona munita di comprovati poteri di firma).

#### <span id="page-9-0"></span>**4.1.9. Patto di integrità**

L'operatore economico deve allegare copia firmata digitalmente, secondo le modalità indicate nella seguente tabella, del patto di integrità Allegato C alla presente lettera di invito

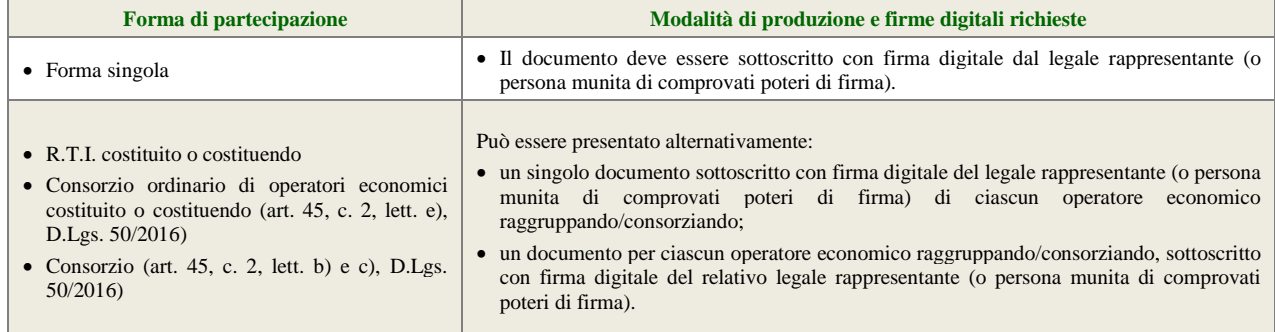

#### <span id="page-9-1"></span>**4.1.10. Ulteriori dichiarazioni – Segreti tecnici (eventuale)**

L'operatore economico deve dichiarare la presenza di segreti tecnici o commerciali all'interno della presente procedura ai fini dell'esercizio del diritto di accesso agli atti, redatto utilizzando il modulo di cui all'allegato D. La presentazione di tale dichiarazione è opzionale. In caso di mancata presentazione di tale dichiarazione, l'Amministrazione considererà tutti i documenti ricevuti privi di qualsiasi segreto tecnico o commerciale e procederà quindi, in caso di accesso agli atti, a trasmetterli interamente agli interessati.

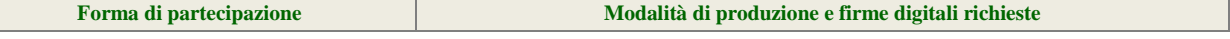

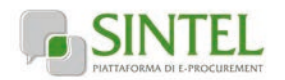

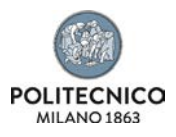

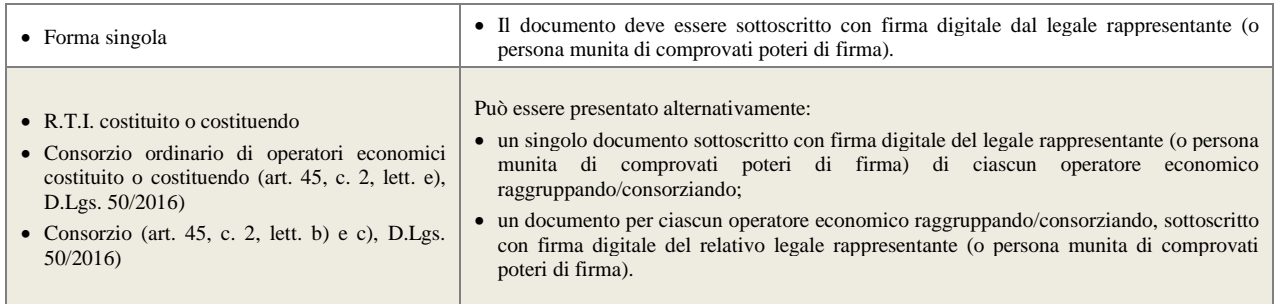

#### <span id="page-10-0"></span>**4.1.11. Ulteriori dichiarazioni**

Produrre attraverso l'apposita casella di controllo (flag) disponibile in Sintel le ulteriori dichiarazioni di carattere amministrativo necessarie per la partecipazione alla presente procedura di gara.

#### <span id="page-10-1"></span>**4.1.12. Documento attestante il versamento del contributo all'ANAC (EX AVCP)**

L'operatore economico deve presentare copia del documento attestante l'avvenuto pagamento del contributo di **€** 20,00 previsti all'art. 1, c. 65 e 67, L. 266/2005, recante evidenza del codice di identificazione della procedura, CIG, e la data del pagamento che deve essere anteriore al termine ultimo per la presentazione delle offerte, pena l'esclusione dalla procedura.

Il contributo all'ANAC (EX AVCP) può avvenire alternativamente:

- online, mediante carta di credito dei circuiti Visa, MasterCard, Diners, American Express. Per eseguire il pagamento è necessario collegarsi al "Servizio riscossione" e seguire le istruzioni a video, oppure il manuale del servizio. A riprova dell'avvenuto pagamento, l'operatore economico deve allegare la copia scannerizzata dell'e-mail di conferma, trasmessa dal sistema di riscossione e reperibile in qualunque momento mediante la funzionalità di "Archivio dei pagamenti";
- in contanti, in possesso del modello di pagamento rilasciato dal servizio di riscossione, presso tutti i punti vendita della rete dei tabaccai lottisti abilitati al pagamento di bollette e bollettini. A riprova dell'avvenuto pagamento, l'operatore economico deve allegare la copia scannerizzata dello scontrino (originale) rilasciato dal punto vendita.

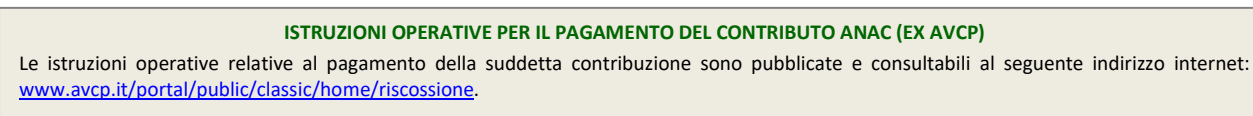

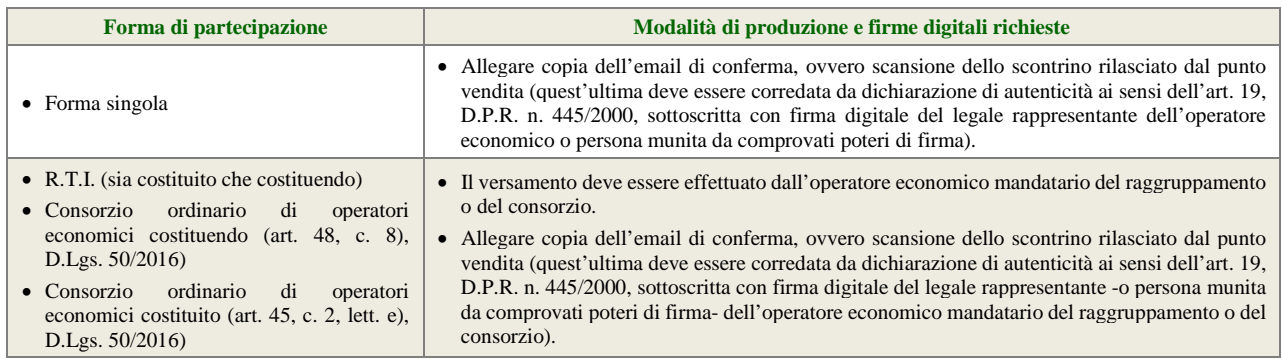

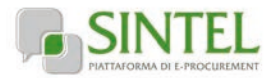

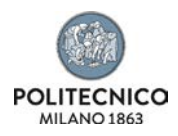

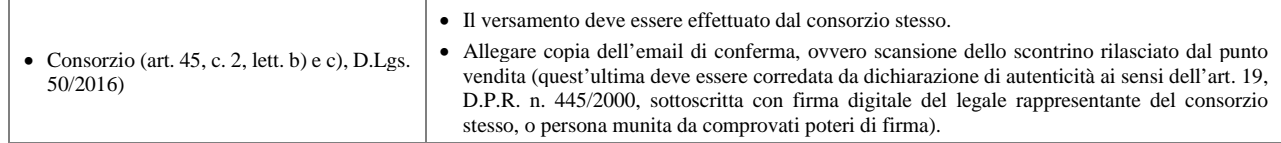

### <span id="page-11-0"></span>**4.2. Offerta tecnica – step 2**

Al secondo step del percorso guidato "Invia offerta" l'operatore economico deve inserire relazione la documentazione tecnica negli appositi campi, corrispondenti ai successivi paragrafi del presente capitolo.

#### <span id="page-11-1"></span>**4.2.1. Referenze e certificazioni a livello aziendale**

L'operatore economico deve caricare nell'apposito slot le certificazioni aziendali e le referenze rilevanti ai fini della realizzazione di quanto richiesto dalla fornitura. Tali elementi dovranno obbligatoriamente essere caratterizzati dalle informazioni descrittive necessarie per consentirne la valutazione in termini di:

- Caratteristiche delle certificazioni aziendali, loro attinenza e rilevanza rispetto ai servizi richiesti dalla fornitura, non obsolescenza rispetto all'evolversi degli scenari tecnologici

- Referenze che consentano di valutare la dimensione ed articolazione degli interventi realizzati e ruolo rivestito dal Fornitore, attinenza e rilevanza rispetto ai servizi richiesti dalla fornitura e al settore di riferimento, non obsolescenza rispetto all'evolversi degli scenari tecnologici. Sarà valutata molto positivamente la documentazione che attesta che il Fornitore ha già lavorato a progetti web per Business School, Università o Spin-off universitari.

#### <span id="page-11-2"></span>**4.2.2. Proposta di progetto, composizione e competenze specifiche del gruppo di lavoro**

L'operatore economico deve caricare una proposta progettuale firmata digitalmente in cui si evinca come l'operatore economico intende sviluppare il progetto con evidenza delle diverse fasi e sottofasi, del personale dedicato e delle tempistiche.

La proposta progettuale deve riportare un prospetto GANTT del progetto. Nel prospetto GANTT o in una tabella riepilogativa deve essere chiaramente riportata la ripartizione delle figure professionali rispetto alle diverse fasi del progetto ed il numero di giorni lavorativi previsti per ogni figura professionale (come riportato nell'art 5 del Capitolato).

Nella proposta progettuale l'operatore economico deve riportare in uno specifico paragrafo denominato "Requisiti addizionali che verranno implementati" specificando (rispetto all'elenco riportato nell'art. 1.2 del Capitolato) quali requisiti funzionali saranno inseriti nel progetto ed implementati nel prototipo.

Nella descrizione del personale dedicato l'operatore economico deve descrivere le competenze specifiche del gruppo di lavoro e le responsabilità dei singoli soggetti che saranno dedicati al progetto, dovranno essere allegati i cv dei componenti del gruppo coinvolti. I cv potranno essere allegati in forma anonima.

#### <span id="page-11-3"></span>**4.3. Offerta economica – step 3**

Al terzo step del percorso guidato "Invia offerta" l'operatore economico deve:

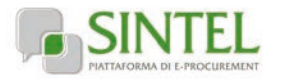

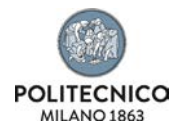

• inserire nel campo "Offerta economica" il valore complessivo della propria offerta, espresso in Euro I.V.A. esclusa, utilizzando un massimo di due cifre decimali separate dalla virgola (non deve essere utilizzato alcun separatore delle migliaia).

#### **ATTENZIONE: ULTERIORI VINCOLI PER LA FORMULAZIONE DELL'OFFERTA ECONOMICA**

- Non sono ammesse offerte pari a zero, pena l'esclusione dalla procedura di gara;
- non sono ammesse offerte superiori alla base d'asta, pena l'esclusione dalla procedura di gara.

#### <span id="page-12-0"></span>**4.3.1. Valore complessivo dei costi non soggetti a ribasso**

Dopo aver inserito la propria offerta economica, è necessario inserire nel campo "Valore complessivo dei costi non soggetti a ribasso (Oneri della sicurezza e costo del personale) offerto" i propri costi aziendali concernenti l'adempimento delle disposizioni in materia di salute e sicurezza sui luoghi di lavoro ai sensi dell'Art.95 c.10 D.Lgs.50/2016, unitamente ai costi della sicurezza indicati dalla stazione appaltante.

Il valore individuato dalla stazione appaltante per oneri della sicurezza da interferenze è pari a € 0,00.

#### <span id="page-12-1"></span>**4.4. Riepilogo dell'offerta – step 4**

Al quarto step del percorso guidato "Invia offerta", la piattaforma Sintel genera automaticamente il "Documento d'offerta" in formato .pdf, contenente tutti i dati e le dichiarazioni relativi all'offerta inseriti negli step precedenti. L'operatore economico deve scaricare tale documento sul proprio terminale e sottoscriverlo con firma digitale.

È quindi necessario, a pena di esclusione, in quanto elemento essenziale dell'offerta, effettuare l'upload in Sintel del "Documento d'offerta" debitamente firmato digitalmente (secondo le modalità illustrate nella seguente tabella). Tutte le informazioni in merito all'essenzialità del "Documento d'offerta" e alle specifiche tecniche / procedurali sulle attività sono dettagliate nella schermata dello step 4 del percorso "Invia offerta" in Sintel, nonché nel documento allegato "Modalità tecniche per l'utilizzo della piattaforma Sintel".

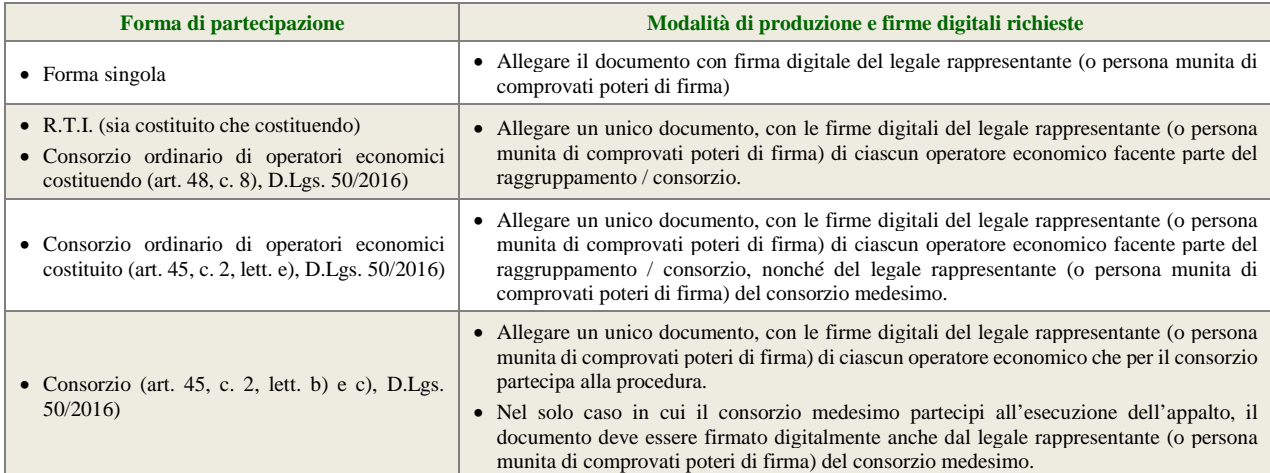

Il Politecnico di Milano DIPARTIMENTO DI ENERGIA Lettera d'invito - Pag. 13 di 20

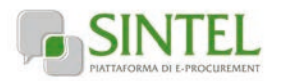

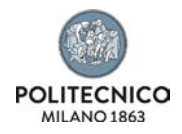

## <span id="page-13-0"></span>**4.5. Invio offerta – step 5**

Al quinto step del percorso guidato "Invia offerta" l'operatore economico ha la possibilità di visualizzare il riepilogo di tutte le informazioni componenti la propria offerta. L'operatore economico, per concludere il percorso guidato e procedere quindi all'invio dell'offerta, deve cliccare l'apposito tasto "Invia offerta". Sintel restituirà un messaggio a video dando evidenza del buon esito dell'invio dell'offerta.

**ATTENZIONE: VERIFICARE I CONTENUTI DELL'OFFERTA PRIMA DI PROCEDERE ALL'INVIO DELLA STESSA**

Si precisa che è di fondamentale importanza verificare allo step 5 del percorso guidato "Invia offerta" tutte le informazioni inserite nel percorso guidato stesso. È possibile ad es. aprire i singoli allegati inclusi nell'offerta, controllare i valori dell'offerta economica e la correttezza delle informazioni riportate nel "documento d'offerta".

<span id="page-13-1"></span>Si precisa inoltre che nel caso in cui l'offerta venga inviata, e vengano successivamente individuati degli errori, sarà necessario procedere ad inviare una nuova offerta che sostituirà tutti gli elementi della precedente (busta amministrativa, tecnica ed economica).

# **5. Valutazione delle offerte e aggiudicazione**

### <span id="page-13-2"></span>**5.1. Criterio di aggiudicazione**

La presente procedura sarà aggiudicata ai sensi dell'art. 95 c.6, D.Lgs 50/2016, a favore dell'offerta economicamente più vantaggiosa secondo la seguente ponderazione:

#### **Punteggio economico massimo: 20 punti**

#### **Punteggio tecnico massimo: 80 punti**

### <span id="page-13-3"></span>**5.2. Criterio e modalità di attribuzione del punteggio tecnico**

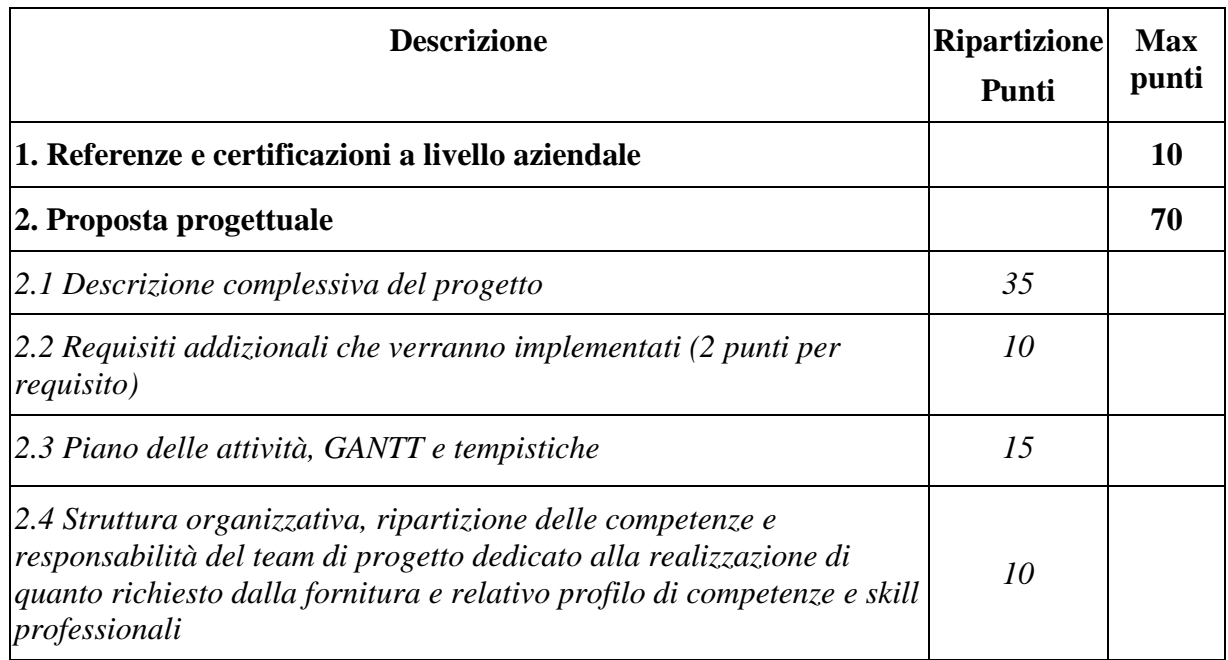

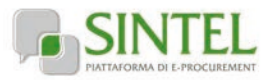

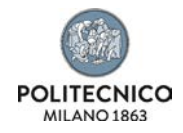

I punteggi saranno tutti attribuiti in modalità quantitativa. Il punteggio totale verrà attribuito in base alla valutazione della soluzione offerta e delle eventuali caratteristiche migliorative rispetto ai requisiti minimi a cura di una apposita commissione giudicatrice.

I soggetti partecipanti alla gara, la cui offerta tecnica non avrà raggiunto un punteggio complessivo di almeno 40 punti (soglia di sbarramento), saranno automaticamente esclusi dalla gara.

## <span id="page-14-0"></span>**5.3. Criterio e modalità di attribuzione del punteggio economico**

Il punteggio per l'offerta economica è ripartito in questo modo.

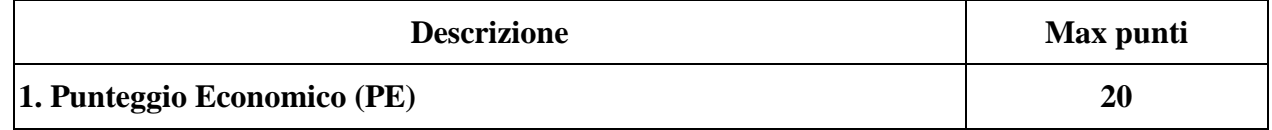

### <span id="page-14-1"></span>**5.3.1. Punteggio Economico (PE)**

Per calcolare il punteggio economico PE di ciascuna offerta si utilizza la formula seguente;

 $PE_a = PE_{\text{max}} \times V_a$ 

dove:

a = indice numerico di riferimento dell'offerta;

 $V_a$  = coefficiente dell'offerta del concorrente a (0< Va <1);

 $PE<sub>a</sub>$  = punteggio economico assegnato all'offerta del concorrente (a);

 $PE<sub>max</sub>$  = punteggio economico massimo assegnabile.

Per calcolare il coefficiente Va, nello specifico, dell'elemento di valutazione "importo" si applica la seguente formula:

- per  $A_a \leq A_{\text{soglia}}$ :

$$
V_a = X \times \frac{A_a}{A_{sogila}}
$$

- per  $A_a > A_{\text{soglia}}$ 

$$
V_a = X + (1,00 - X) \times \left[ \frac{A_a - A_{soglia}}{A_{\text{max}} - A_{soglia}} \right]
$$

ove:

a = indice numerico di riferimento dell'offerta;

 $A_a$  = valore dell'offerta (% di ribasso sulla base d'asta) del concorrente (a);

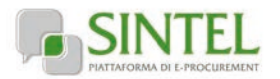

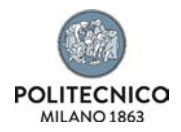

Asoglia = media aritmetica dei valori delle offerte (% di ribasso sulla base d'asta) dei concorrenti;

 $V_a$  = coefficiente dell'offerta del concorrente a (0<  $V_a$  < 1);

 $X =$  coefficiente pari a 0,90;

 $A_{\text{max}}$  = valore dell'offerta più conveniente (% di ribasso sulla base d'asta).

## <span id="page-15-0"></span>**5.4. Ulteriori regole e vincoli**

Sono considerati elementi essenziali e, pertanto, saranno esclusi dalla procedura gli operatori economici che presentino:

- offerte nelle quali siano sollevate eccezioni e/o riserve di qualsiasi natura alle condizioni specificate nello schema di contratto e/o nel capitolato tecnico;
- offerte che siano sottoposte a condizione;
- offerte che sostituiscano, modifichino e/o integrino le condizioni previste dalla lex specialis di gara;
- offerte incomplete e/o parziali;
- offerte che non possiedano i requisiti minimi (sia le caratteristiche tecniche minime, sia i requisiti di conformità) stabiliti nello schema di contratto e/o nel capitolato tecnico ovvero offerte con modalità di prestazione e/o livelli di servizio che presentino modalità difformi, in senso peggiorativo, rispetto a quanto stabilito nello schema di contratto e/o nel capitolato tecnico.

Saranno, altresì, esclusi dalla procedura gli operatori economici:

- coinvolti in situazioni oggettive lesive della par condicio e/o lesive della segretezza delle offerte;
- che abbiano omesso di fornire i documenti richiesti, che non si siano attenuti alle modalità ed alle formalità previste, ovvero che abbiano reso false dichiarazioni.

La stazione appaltante si riserva il diritto:

- di non procedere all'aggiudicazione se nessuna offerta risulti conveniente o idonea in relazione all'oggetto contrattuale, in conformità a quanto previsto dall'art. 95, c. 12, D.Lgs. 50/2016;
- di procedere all'aggiudicazione anche in presenza di una sola offerta valida;
- di sospendere, annullare, revocare, reindire o non aggiudicare la procedura motivatamente;
- di non stipulare, motivatamente, il contratto anche qualora sia intervenuta in precedenza l'aggiudicazione;
- ai sensi dell'art. 83 c.9, D.Lgs. 50/2016, di richiedere agli operatori economici di completare o di fornire chiarimenti in ordine al contenuto della documentazione e delle dichiarazioni presentate, con facoltà di assegnare a tal fine un termine perentorio entro cui gli operatori economici devono far pervenire i detti completamenti e/o chiarimenti, pena l'esclusione dalla gara.

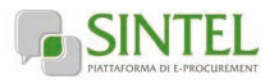

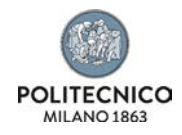

La stazione appaltante si riserva di valutare l'eventuale realizzazione nella presente procedura di pratiche e/o intese restrittive della concorrenza e del mercato vietate ai sensi della normativa applicabile, con particolare riguardo anche agli articoli 81 e ss. del Trattato CE e gli artt. 2 e ss., L. 287/1990, ai fini della motivata esclusione a successive procedure di gara indette dalla stazione appaltante, anche ai sensi dell'art. 68, R.D. 827/1924.

La stazione appaltante si riserva di segnalare alle competenti autorità l'eventuale realizzazione (o tentativo) di dette pratiche e/o intese restrittive della concorrenza e del mercato anche al fine della verifica della sussistenza di eventuali fattispecie penalmente rilevanti, provvedendo a mettere a disposizione delle dette autorità qualsiasi documentazione utile in suo possesso.

# **6. Modalità di svolgimento della procedura di gara**

<span id="page-16-0"></span>Allo scadere del termine fissato per la presentazione delle offerte (v. precedente capitolo 1 - Caratteristiche della procedura) le stesse non saranno più sostituibili.

Le varie fasi procedurali della gara verranno effettuate dal RUP o suo delegato, che esaminerà tutta la documentazione pervenuta in formato elettronico attraverso la piattaforma Sintel. La valutazione delle offerte tecniche avverrà a cura di una commissione giudicatrice, il RUP o il suo delegato provvederanno a effettuare la conseguente aggiudicazione provvisoria.

La data di avvio della procedura è stabilita per il giorno 13.09.2021 ore 9:00.

La procedura di aggiudicazione, avverrà in via telematica tramite la piattaforma SINTEL sarà dichiarata aperta dal RUP, o suo delegato, Eventuali modifiche saranno notificate agli operatori economici attraverso la funzionalità "Comunicazioni procedura".

Il RUP o suo delegato provvederà allo svolgimento delle seguenti attività:

- a) verifica della ricezione delle offerte tempestivamente presentate;
- b) verifica della regolarità dell'apposizione della firma digitale sul documento d'offerta (questa attività non consente di visualizzare il contenuto del documento d'offerta stesso);
- c) verifica della presenza dei documenti richiesti e contenuti nella Documentazione amministrativa.

Le offerte economiche, nonché il documento d'offerta, resteranno non accessibili in Sintel ed il relativo contenuto non sarà visibile né dalla stazione appaltante, né dagli operatori economici, né da terzi.

Conformemente a quanto previsto dall'art. 83 c.9, D.Lgs. 50/2016, in caso di irregolarità formali, non compromettenti la par condicio fra gli operatori economici offerenti e nell'interesse della stazione appaltante, gli operatori economici verranno invitati, a mezzo di opportuna comunicazione (attraverso la funzionalità "Comunicazioni procedura"), a fornire chiarimenti in ordine ai documenti presentati.

La commissione giudicatrice procederà all'esame ed alla verifica delle offerte tecniche presentate dai concorrenti. L'esito delle valutazioni delle offerte tecniche sarà comunico a cura del RUP o del suo delegato tramite sistema SINTEL.

Il RUP o suo delegato procederà, all'esame ed alla verifica dei valori economici offerti.

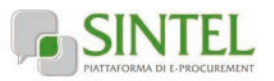

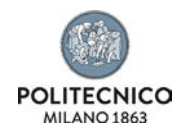

Il RUP procederà alla verifica di cui all'art. 80, c. 5 lettera m), D.Lgs. 50/2016, escludendo gli operatori economici per i quali sia accertato che le relative offerte sono imputabili ad un unico centro decisionale, sulla base di univoci elementi.

#### **GESTIONE DEI CASI DI PARITÀ IN GRADUATORIA**

In caso di parità in graduatoria, si provvederà a richiedere, attraverso la funzionalità "Comunicazioni procedura", il miglioramento dell'offerta economica. Le offerte di miglioramento devono essere presentate con le modalità stabilite nella comunicazione di richiesta. In caso di una nuova parità di tali offerte migliorative sarà effettuato il sorteggio.

## **7. Aggiudicazione e stipula del contratto**

#### <span id="page-17-1"></span><span id="page-17-0"></span>**7.1. Aggiudicazione**

Il Responsabile Unico del Procedimento, concluse le operazioni di cui sopra e definita la graduatoria, si pronuncia in merito alla proposta di aggiudicazione e, al fine della verifica della sussistenza e persistenza dei requisiti dichiarati all'atto della presentazione dell'offerta, provvederà:

- a) ad acquisire d'ufficio tutta la documentazione che le pubbliche amministrazioni sono tenute a rilasciare, idonea e sufficiente a dimostrare tutti i fatti, gli stati, le qualità e i requisiti indicati nelle dichiarazioni sostitutive rese dall'operatore economico aggiudicatario, il tutto anche per il tramite del sistema AVCPASS, descritto al precedente paragrafo [3.3.](#page-4-3)
- b) si procederà inoltre in capo all'aggiudicatario al controllo del possesso dei requisiti ai sensi e per gli effetti degli articoli 83 e 84 D.Lgs. 50/2016.

Qualora il possesso dei requisiti non risulti confermato dalla documentazione prodotta a comprova, si procederà all'esclusione dalla procedura dell'operatore economico, fermo quanto ulteriormente previsto dall'art. 97, D.Lgs. 50/2016. In tale caso, la stazione appaltante, potrà scorrere la graduatoria provvisoria, procedendo alle attività di verifica ed agli ulteriori adempimenti nei confronti dell'operatore economico che segue nella graduatoria.

L'esito positivo delle predette verifiche è condizione necessaria ai fini dell'efficacia dell'aggiudicazione definitiva. La proposta di aggiudicazione è soggetta all'approvazione da parte dell'organo decisionale della stazione appaltante nei termini e secondo le modalità di cui agli artt. 32 e 33 D.Lgs. 50/2016.

L'aggiudicazione definitiva sarà comunicata attraverso la funzionalità "Comunicazioni procedura" di Sintel, la stessa arriverà agli operatori economici concorrenti all'indirizzo di Posta Elettronica Certificata inserito all'atto della registrazione a Sintel, secondo quanto previsto dall'art. 76, c. 5, lett. a), D.Lgs. 50/2016 ed acquisirà efficacia dopo la positiva conclusione della verifica della sussistenza dei requisiti dichiarati all'atto della presentazione dell'offerta conformemente all'art. 32, c. 7, D.Lgs. 50/2016.

Divenuta efficace l'aggiudicazione definitiva, all'esito positivo dei controlli, si procederà alla stipula del contratto con l'aggiudicatario.

#### **ATTENZIONE: ANNULLAMENTO O REVOCA DEGLI ATTI DI GARA**

La stazione appaltante si riserva altresì la facoltà di annullare o revocare gli atti di gara compresa la presente lettera d'invito, di non aggiudicare e di non stipulare i contratti senza incorrere in responsabilità di alcun tipo o titolo, né precontrattuale né contrattuale né extracontrattuale, e senza che gli operatori economici possano avanzare pretese, richieste o eccezioni di alcun genere e tipo.

Il Politecnico di Milano DIPARTIMENTO DI ENERGIA Lettera d'invito - Pag. 18 di 20

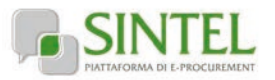

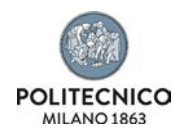

## <span id="page-18-0"></span>**7.2. Documenti per la stipula del contratto**

**Nel termine di 15 giorni dalla comunicazione di aggiudicazione definitiva,** l'operatore economico aggiudicatario dovrà far pervenire alla stazione appaltante, ai fini della stipula del contratto e pena l'annullamento dell'aggiudicazione stessa, la seguente documentazione:

- a) per gli operatori economici non residenti, senza stabile organizzazione in Italia, dichiarazione sottoscritta con firma digitale dal legale rappresentante (o persona munita di comprovati poteri di firma) attestante la nomina, nelle forme di legge, del rappresentante fiscale ai sensi degli art. 17, c. 2, D.P.R. 633/72;
- b) dichiarazione, sottoscritta con firma digitale dal legale rappresentante (o persona munita di comprovati poteri di firma), relativa agli estremi delle coordinate bancarie e delle persone delegate ad operare sul c/c bancario o postale, ai fini del pagamento dei corrispettivi contrattuali;
- c) copia, corredata da dichiarazione di autenticità ai sensi dell'art. 19, D.P.R. 445/2000 sottoscritta con firma digitale del legale rappresentante dell'operatore economico (o persona munita di comprovati poteri di firma), del documento attestante il pagamento, ai sensi del D.P.R. 642/1972 e mediante utilizzo del modello F23, delle marche da bollo inerenti il contratto;

Inoltre, solo in caso di RTI o consorzio:

- d) copia autenticata, con firma digitale del notaio, del mandato speciale irrevocabile con rappresentanza all'operatore economico mandatario, ovvero dell'atto costitutivo del consorzio;
- e) dichiarazione, sottoscritta con firma digitale dal legale rappresentante (o persona munita di comprovati poteri di firma), dell'operatore economico mandatario ovvero del consorzio, che attesti le prestazioni che saranno fornite dai singoli operatori economici raggruppati o consorziati, secondo le dichiarazioni rese all'atto della presentazione dell'offerta.

La stazione appaltante si riserva di procedere alla richiesta di chiarimenti e/o completamenti della documentazione prodotta.

Ove l'operatore economico aggiudicatario non produca la documentazione richiesta, come precedentemente indicata, entro i termini assegnati, la stazione appaltante dichiarerà decaduto l'operatore economico dall'aggiudicazione, dandone comunicazione allo stesso.

La stazione appaltante si riserva di valutare di procedere all'aggiudicazione all'operatore economico che segue nella graduatoria che, in tal caso, sarà tenuto a presentare entro 15 giorni dal ricevimento della relativa richiesta, la documentazione precedentemente indicata.

Gli atti di gara saranno resi accessibili, nel rispetto di quanto stabilito all'art. 53 D.Lgs. 50/2016, nonché ai sensi dell'art. 22 e ss. della L. 241/1990, nei limiti consentiti dalla legge stessa, agli operatori economici che facciano richiesta di accesso.

## <span id="page-18-1"></span>**7.3. Stipula del contratto**

Con l'operatore economico aggiudicatario sarà stipulato, nel rispetto del termine dilatorio di cui all'articolo 32, comma 9 e comunque entro il termine di 60 (sessanta) giorni decorrenti dalla data della suddetta comunicazione di aggiudicazione definitiva, salvo quanto previsto all'art. 32, c. 9, 10, 11 e 12 D.Lgs. 50/2016, il contratto conforme allo schema di contratto allegato al presente disciplinare di gara (Allegato F).

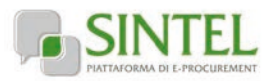

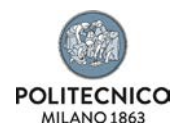

La data dell'avvenuta stipula del contratto sarà comunicata ai sensi dell'art. 76, c. 5.d, D.Lgs. 50/2016.

L'operatore economico aggiudicatario, all'atto della stipula del contratto, dovrà comprovare i poteri del rappresentante che sottoscriverà il contratto stesso, mediante produzione di idoneo documento autenticato nelle forme di legge (se non acquisito già nel corso della procedura).

<span id="page-19-0"></span>Il contratto che verrà stipulato con l'operatore economico aggiudicatario non prevede la clausola compromissoria.

# **8. Trattamento dei dati personali e accesso agli atti**

I dati raccolti saranno trattati, ai sensi del GDPR e del D.Lgs. 196/2003, esclusivamente nell'ambito della gara cui si riferisce la presente lettera di invito. Ai sensi D.Lgs. 196/2003 i dati raccolti sono destinati alla scelta del contraente ed il loro conferimento ha natura facoltativa, fermo restando che l'operatore economico che intende partecipare alla gara o aggiudicarsi l'appalto deve fornire alla stazione appaltante la documentazione richiesta dalla vigente normativa e dalla presente lettera di invito tramite la funzionalità di Sintel "Comunicazioni procedura". La mancata produzione dei predetti documenti comporta l'esclusione dalla gara o la decadenza dall'aggiudicazione.

I diritti dell'interessato sono quelli stabiliti dal GDPR e sono richiamati nell'informativa del Politecnico di Milano https://www.polimi.it/fileadmin/user\_upload/privacy/informative-2livello/Informativa\_2\_livello\_Servizio\_Gare\_-\_17\_luglio\_2020.pdf

I dati raccolti possono essere comunicati al personale della stazione appaltante che cura il procedimento di gara ed esibiti ad ogni altro soggetto che vi abbia interesse ai sensi della L. 241/1990. Titolare del trattamento dei dati è la stazione appaltante.

Per quanto riguarda la documentazione gestita tramite Sintel il responsabile del trattamento dei dati è il gestore del Sintel stesso che cura gli adempimenti in ordina alla operatività dei processi di accesso e utilizzo dei sistemi informatici.

**FORO DI COMPETENZA:** Milano